#### **NOTICE**

Notice is hereby given that the 11th Annual General Meeting of the members of **UNIVERSUS PHOTO IMAGINGS LIMITED (CIN:**  L22222UP2011PLC103611) is scheduled to be held on Friday 30<sup>TH</sup> September, 2022 at 4:30 p.m. (IST) through Video Conferencing ("VC")/ Other Audio- Visual Means ("OAVM"), to transact the following business:

#### **ORDINARY BUSINESS**

1. Adoption of the Audited Standalone and Consolidated Financial Statements of the Company.

To receive, consider and adopt

- a) The Audited Standalone Financial Statements of the Company for the financial year ended March 31, 2022 including the Audited Standalone Balance Sheet as at March 31, 2022 and the Standalone Statement of Profit & Loss for the year ended on that date together with the Reports of the Board of Directors and Auditors thereon; and
- b) The Audited Consolidated Financial Statements of the Company for the financial year ended March 31, 2022 including the Audited Consolidated Balance Sheet as at March 31, 2022 and the Consolidated Statement of Profit & Loss for the year ended on that date together with the Reports of the Auditors thereon.
- 2. To appoint a director in place of Mr. Vinod Kumar Gupta, Director (DIN: 00006526) who retires by rotation and being eligible, offers himself for re-appointment.
- 3. To appoint a director in place of Mr. Sanjiv Kumar Agarwal, Director (DIN: 01623575) who retires by rotation and being eligible, offers himself for re-appointment.

**By order of the Board of Directors Sd/- Suresh Kumar Place: New Delhi Company Secretary Date:30.08.2022 ACS: 41503**

#### **NOTES:**

1. Ministry of Corporate Affairs ("MCA"), vide Circular No. 14/2020 dated April 8, 2020, Circular No.17/2020 dated April 13, 2020 read with Circular No. 20/2020 dated May 5, 2020 read together with Circular No. 02/2021 dated January 13, 2021 and 2/2022 dated May 5, 2022 (collectively referred to as 'MCA Circulars') and SEBI vide its circular dated May 12, 2020, January 15, 2021 and May 13, 2022 (collectively referred to as 'SEBI Circulars') has permitted to hold Annual General Meeting (AGM) through Video Conferencing (VC) or Other Audio Visual means (OAVM).

## 2. **DISPATCH OF ANNUAL REPORT THROUGH ELECTRONIC MODE:**

Pursuant to the MCA Circulars and SEBI Circulars, the Notice of the 11<sup>th</sup> AGM and the Annual Report for the financial year 2021-22 are being sent only by email to the Members whose name appear in the register of members/depositories as at closing hours of business on September 8, 2022. Members may note that the Notice and Annual Report 2021-22 will also be available on the Company's website https://www.universusphotoimagings.com, websites of the Stock Exchanges, that is, BSE Limited and National Stock Exchange of India Limited at www.bseindia.com and www. nseindia.com, respectively, and on the website of Company's Registrar and Transfer Agent, KFin Technologies Limited ("KFinTech") at https://evoting.kfintech.com/ and on the website of NSDL, the e-voting agency at www.evoting.nsdl.com. The physical copy of the Notice along with Annual Report shall be made available to the Member(s) who may request for the same in writing to the Company.

- 3. Pursuant to the provisions of the Act, a Member entitled to attend and vote at the AGM is entitled to appoint a proxy to attend and vote on his/her behalf and the proxy need not be a Member of the Company. Since this AGM is being held pursuant to the MCA Circulars through VC / OAVM, physical attendance of Members has been dispensed with. Accordingly, the facility for appointment of proxies by the Members will not be available for the AGM and hence the Proxy Form and Attendance Slip are not annexed to this Notice.
- 4. Institutional / Corporate Shareholders (i.e., other than individuals / HUF, NRI, etc.) are required to send a scanned copy (PDF/JPG Format) of its Board or governing body Resolution/Authorization etc., authorizing its representative to attend the AGM through VC / OAVM on its behalf and to vote through remote e-voting. The said Resolution/Authorization shall be sent via registered email of the shareholder to email of the Company at *cs\_uphoto@universusphotoimagings.com* or *suresh.d@ kfintech.com*
- 5. The attendance of the Members attending the AGM through VC/OAVM will be counted for the purpose of reckoning the quorum under Section 103 of the Companies Act, 2013.
- 6. Since the AGM will be held through VC / OAVM, the Route Map is not annexed in this Notice.
- 7. To support the 'Green Initiative', those shareholders who have registered/not registered their mail address and mobile number including address and bank details may please contact to validate/update their details with the Depository Participant in case of shares held in electronic form and with the Company's Registrar and Share Transfer Agent, KFin Technologies Limited in case the shares held in physical form.
- 8. The registers i.e., Register of Directors and Key Managerial Personnel and their shareholding and Register of Contracts or Arrangements in which directors are interested maintained under Section 170 and Section 189 of the Act respectively will be available electronically for inspection by members during the AGM. All documents referred to in this Notice will also be available for electronic inspection without any fee by the members from the date of circulation of this notice up to the date of AGM, i.e., September 30, 2022. Members seeking to inspect such documents can send an email to cs\_uphoto@ universusphotoimagings.com.
- 9. Pursuant to Section 72 of the Companies Act, 2013, shareholders are entitled to make nomination in respect of shares held by them. Shareholders desirous of making nominations are requested to send their requests in Form SH-13 (which will be made available on request) to the RTA in case the shares are held in physical form and to their DP in case the shares are held by them in electronic form.
- 10. In case of joint holders, the Member whose name appears as the first holder in the order of names as per the Register of Members of the Company will be entitled to vote at the AGM.
- 11. The recorded transcript of the AGM shall also be made available on the website of the Company https://www.universusphotoimagings.com in the Investors section as soon as possible, after the meeting is concluded.
- 12. The Members can join the AGM in the VC/OAVM mode 30 minutes before the scheduled time of the commencement of the Meeting by following the procedure mentioned in the Notice. The facility of participation at the AGM through VC/OAVM will be available on first come first served basis.
- 14. The Register of Members and Share Transfer Books of the Company will remain closed from Friday, September 23, 2022 to Friday, September 30, 2022 (Both days inclusive).
- 15. Members are requested to intimate changes, if any, pertaining to their name, postal address, email address, telephone/ mobile numbers, Permanent Account Number (PAN), mandates, nominations, power of attorney, bank details such as, name of the bank and branch details, bank account number, MICR code, IFSC code, etc., to their DPs in case the shares are held by them in electronic form and to RTA in case the shares are held by them in physical form.
- 15. **Questions prior to AGM :** Members seeking any information or ask questions with regard to the financial statements of the Company or on any matter in the annual report 2021-22, are requested to write from their registered email address mentioning their name, DP ID and Client ID/folio number, PAN, mobile number at cs\_uphoto@universusphotoimagings.com from September 8, 2022 to September 25, 2022. Such information sought or questions by the members shall be furnished or replied by the Company suitably.
- 16. Transfer requests. Voting through electronic means— Detail instructions are given separately.
- 17. The Scrutinizer shall, immediately after the conclusion of voting at the AGM, first count the votes cast during the AGM, thereafter, unblock the votes cast through remote e-voting and make, not later than 48 hours of conclusion of the AGM, a consolidated Scrutinizer's Report of the total votes cast in favour or against, if any, to the Chairman or a person authorized by him in writing, who shall countersign the same.
- 18. The result declared along with the Scrutinizer's Report shall be placed on the Company's website https://www.universusphotoimagings.com and on the website of e-voting agency M/s KFin Technologies Limited at the website https://evoting.kfintech. com/ immediately. The Company shall simultaneously forward the results to National Stock Exchange of India Limited and Bombay Stock Exchange of India Limited, where the shares of the Company are listed.

**By order of the Board of Directors**

**Sd/- Suresh Kumar Company Secretary ACS: 41503**

**Place: New Delhi Date: 30.08.2022** 

## **I. PROCEDURE FOR JOINING THE AGM THROUGH VC / OAVM:**

The Company will provide VC / OAVM facility to its Members for participating at the AGM.

- a) Members will be able to attend the AGM through VC / OAVM or view the live webcast at *https://emeetings.Kfintech.com* by using their e-voting login credentials. Members are requested to follow the procedure given below:
	- i. Launch internet browser(chrome/Firefox/safari) by typing the URL: *https://emeetings.kfintech.com*.
	- ii. Enter the login credentials (i.e., User ID and password for e-voting)
	- iii. After logging in, click on "Video Conference" option.
	- iv. Then click on camera icon appearing against AGM event of Universus Photo Imagings Limited to attend the Meeting.
- b) Members who do not have User ID and Password for e-voting or have forgotten the User ID and Password may retrieve the same by following the procedure given in the E-voting instructions.
- c) Members who would like to express their views or ask questions during the AGM may register themselves by logging on to *https://emeetings.kfintech.com* and clicking on the 'Speaker Registration' option available on the screen after log in.
- d) The Speaker Registration will be open during **Monday, September 26, 2022 to Thursday, September 29, 2022.** Only those members who are registered will be allowed to express their views or ask questions. The Company reserves the right to restrict the number of questions and number of speakers, depending upon availability of time as appropriate for smooth conduct of the AGM.
- e) Members will be allowed to attend the AGM through VC / OAVM on first come, first served basis.
- f) Facility to join the meeting shall be opened thirty minutes before the scheduled time of the AGM and shall be kept open throughout the proceedings of the AGM.
- g) Members who need assistance before or during the AGM, can write to KFinTech at *emeetings@kfintech.com* or call on toll free numbers 040-6716 2222 / 1800 3094 001. Kindly quote your name, DP ID-Client ID / Folio no. and E-voting Event Number in all your communications.
- h) In case of joint holders, the Member whose name appears as the first holder in the order of names as per the Register of Members of the Company will be entitled to vote at the AGM.
- i) Members of the Company under the category of Institutional Investors are encouraged to attend and vote at the AGM.
- j) In accordance with the MCA Circulars, to facilitate such shareholders to receive this Notice electronically and cast their vote electronically, the Company has made special arrangement with its Registrar & Share Transfer Agent i.e. KFintech for registration of email addresses in terms of the General Circular No. 17/2020 issued by the Ministry of Corporate Affairs dated April 13, 2020. The process for registration of email addresses is as under:
	- i) Pursuant to the aforesaid Circular issued by Ministry of Corporate Affairs, for remote e-voting for this AGM, shareholders who have not yet registered their email address and in consequence the e-voting notice cannot be serviced, may temporarily get their email address registered with the Company's Registrar and Share Transfer Agent – Kfin Technologies Limited by clicking the link https://ris.kfintech.com/clientservices/mobilereg/mobileemailreg. aspx with the following details:
		- a) Name Registered as per records of the Company;
		- b) DP ID- Client ID / Folio No.;
		- c) Email ID to be registered for receiving the AGM Notice.
	- ii) Post successful registration of the email, the shareholder will get soft copy of the notice and the procedure for e-voting along with the User ID and Password to enable e-voting for this AGM Event. In case of any queries, shareholder may write to einward.ris@kfintech.com.
	- iii) It is clarified that for permanent registration of email address, shareholders are requested to register their email addresses, in respect of electronics holdings with their concerned Depository Participants and in respect of physical holdings, with the Company's Registrar and Share Transfer Agent, KFin Technologies Limited, Selenium, Tower B, Plot 31 & 32, Gachibowli, Financial District, Nanakramguda, Hyderabad-500032, India by following due procedure.
	- iv) Those shareholders who have already registered their email addresses are requested to keep their email addresses validated with their Depository Participants / the Company's Registrar and Share Transfer Agent, KFin Technologies Limited to enable servicing of notices / documents / Annual Reports electronically to their email address.
- k) The Board of Directors of the Company has appointed Mr. Deepak Kukreja (FCS-4140), Practicing Company Secretary (CP No. 8265) and in case of failing him Mrs. Monika Kohli (FCS 5480), Practicing Company Secretary (CP No. 4936), both being Partners of M/s DMK Associates, Company Secretaries, New Delhi as the scrutinizer for conducting the AGM/e-voting process in a fair and transparent manner.
- l) All members are requested to cast their votes through remote e-voting as per procedure herein
- m) Voting, can be exercised only by the member or its duly constituted attorney or in case of body corporates, by the duly authorised person.
- n) Resolutions passed by the members through e-voting are deemed to have been passed as if they have been passed at a duly convened Annual General Meeting of the members.
- o. Relevant documents referred to in this AGM Notice and the Explanatory Statement are open for inspection by the Members at the Registered Office of the Company during business hours on all working days, until the last date of remote e-voting.

## II. **PROCEDURE AND INSTRUCTIONS FOR REMOTE E-VOTING:**

- a) Date and time of commencement of voting through electronic means: **Tuesday, September 27, 2022 from 09: 00 a.m. (IST).**
- b) Date and time of end of voting through electronic means beyond which voting will not be allowed: **Thursday September 29 , 2022 upto 5.00 p.m. (IST).**
- c) Details of Website: https://evoting.kfintech.com.
- d) Details of persons to be contacted for issues relating to e-voting:
	- i) Mr. Suresh Babu D, Manager, Corporate Registry, KFin Technologies Limited, Selenium Building, Tower B, Plot No. 31-32, Financial District, Nanakramguda, Serilingampally, Hyderabad, Rangareddi, Telengana, India - 500032. Tel. No.: +91 40 6716 2222; Toll Free No: 1800-309- 4001; Fax No. : +91 40 2300 1153; E-mail: evoting@kfintech.com
	- ii) Scrutinizer(s) Mr. Deepak Kukreja (FCS-4140), Practicing Company Secretary (CP No. 8265) and Mrs. Monika Kohli (FCS 5480), Practicing Company Secretary (CP No.4936), both being Partners of M/s DMK Associates, Company Secretaries, New Delhi – 31/36, Basement, Old Rajinder Nagar, New Delhi – 110 060, email – deepak. kukreja@dmkassociates.in

#### **LOGIN METHOD FOR REMOTE E-VOTING FOR INDIVIDUAL SHAREHOLDERS HOLDING SECURITIES IN DEMAT MODE**

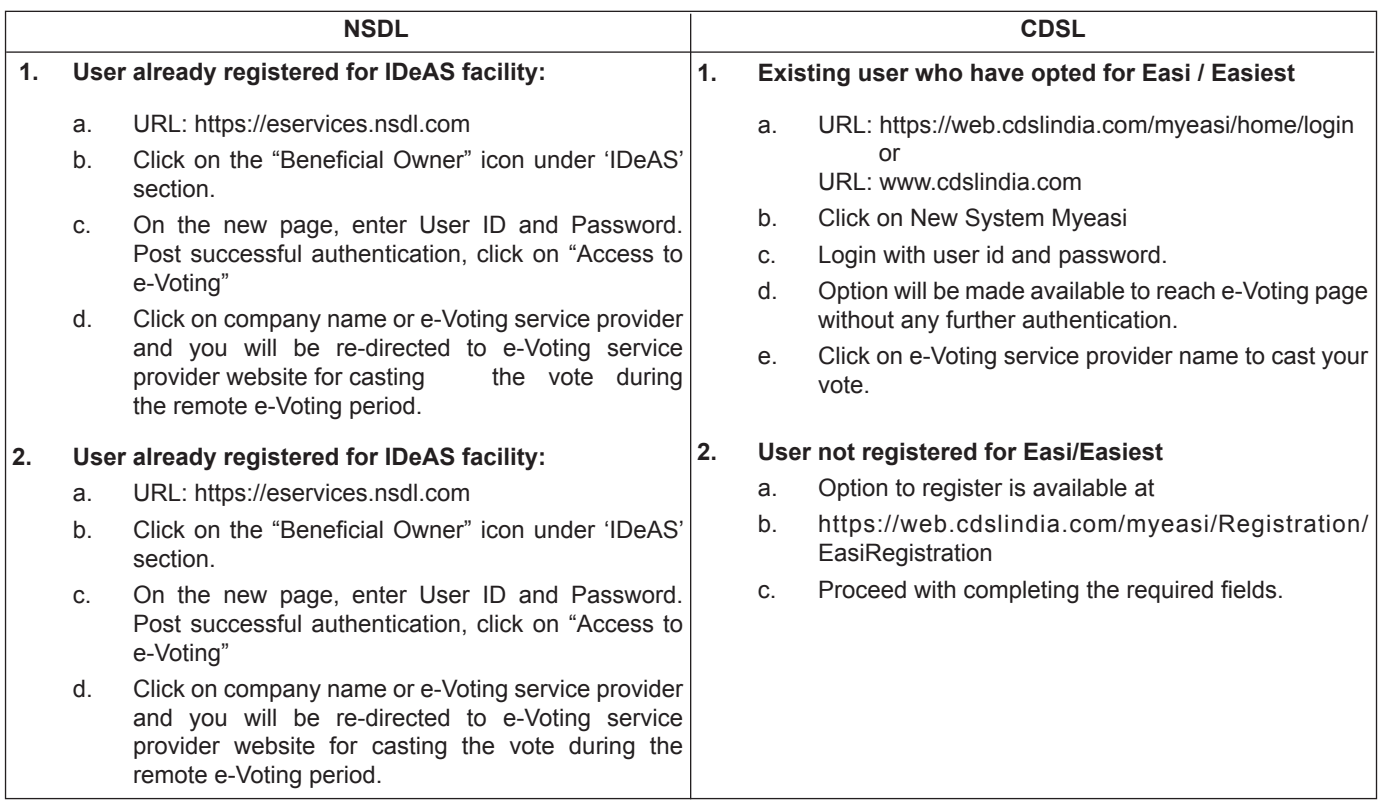

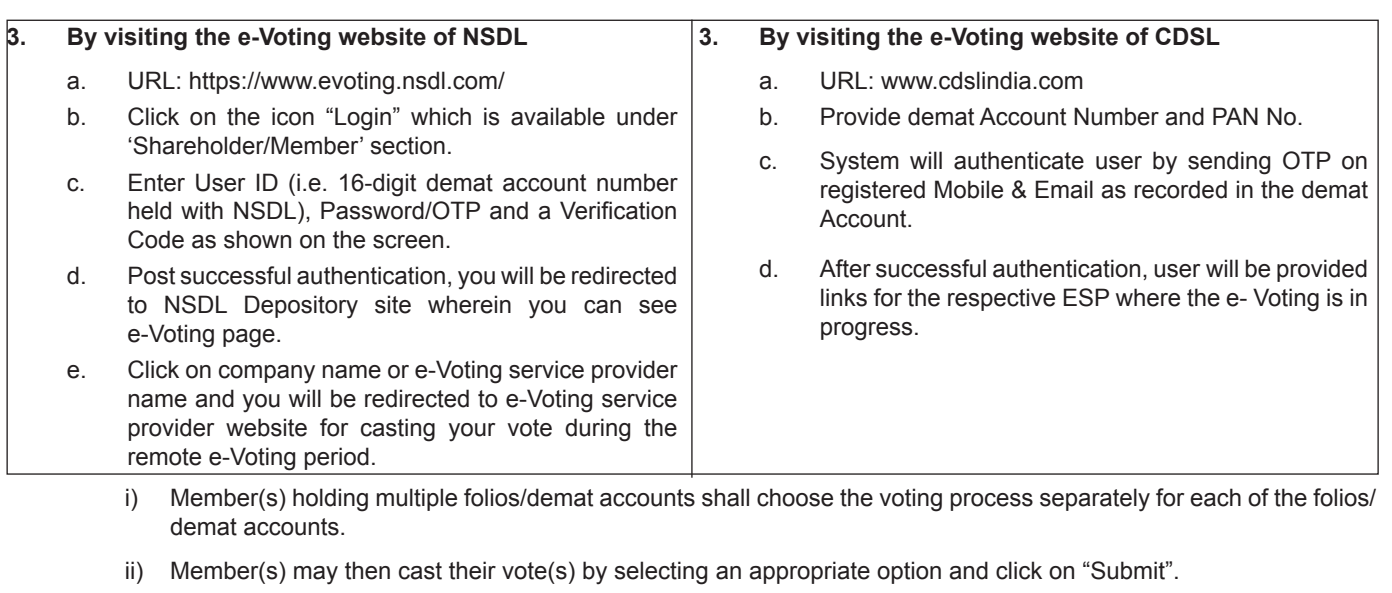

- ii) A confirmation box will be displayed. Click "OK" to confirm else "CANCEL" to modify. Once confirmed, member(s) will not be allowed to modify their vote(s). During the voting period, member(s) can login any number of times till they have voted on the Resolution(s).
- iii) Corporate/Institutional Members (i.e., other than Individuals, HUF, NRIs, etc.) are also required to send scanned certified true copy (PDF Format) of the Board Resolution/ Authority Letter, etc., together with attested specimen signature(s) of the duly authorized representative(s), to the Scrutinizer at e-mail ID: deepak.kukreja@dmkassociates. in with a copy to evoting@kfintech.com. They may also upload the same in the e-voting module in their login. The scanned image of the above-mentioned documents should be in the naming format "Corporate Name EVENT NO."
- e) Once the vote on a resolution is cast by a member, member shall not be allowed to change it subsequently.
- f) In case of any query pertaining to e-voting, please visit Help & FAQ's section available at Kfintech's website https:// evoting.kfintech.com
- g) Upon completion of the scrutiny of the votes cast in a fair and transparent manner, the Scrutinizer will submit its report to the authorized person. The authorized person shall declare the results of the postal ballot as per the statutory timelines. **The results of the postal ballot will be announced at 5.00 p.m. on Saturday, 1st October, 2022.** The results along with the Scrutinizer's report will also be posted on Company's website https://www.universusphotoimagings.com, websites of the Stock Exchanges, i.e. Bombay Stock Exchange of India Limited at www.bseindia.com and National Stock Exchange of India Limited at www.nseindia.com respectively, and on the website of Company's Registrar and Transfer Agent, KFin Technologies Limited ("KFinTech") at https://evoting.kfintech.com/ The Company will also display the results at its registered office.

# **LOGIN METHOD FOR REMOTE E-VOTING FOR INDIVIDUAL MEMBERS HOLDING SHARES OF THE COMPANY IN DEMAT MODE THROUGH THEIR DEPOSITORY PARTICIPANTS**

You can also login using the login credentials of your demat account through your Depository Participant registered with NSDL/ CDSL for e-Voting facility. Once login, you will be able to see e-Voting option. Click on e-Voting option and you will be redirected to NSDL/CDSL Depository site after successful authentication. Click on company name or e-Voting service provider name and you will be redirected to e-Voting service provider website for casting your vote during the remote e-Voting period.

# **Important Notes**

Members who are unable to retrieve User ID/ Password are advised to use Forget User ID and Forget Password option available at above mentioned website. Members facing any technical issue are requested to contact:

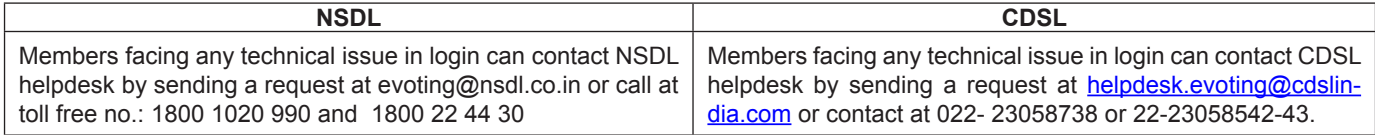

#### **LOGIN METHOD FOR REMOTE E-VOTING FOR SHAREHOLDERS OTHER THAN INDIVIDUAL SHAREHOLDERS HOLDING SECURITIES IN DEMAT MODE AND SHAREHOLDERS HOLDING SECURITIES IN PHYSICAL MODE.**

- i) Launch internet browser by typing the URL: https://evoting.kfintech.com.
- ii) Enter the login credentials (i.e. User ID and password mentioned in the email). Member(s) Folio No. /DP ID Client ID will be the User ID. However, if member(s) are already registered with Kfintech for e-voting, such member(s) can use their existing User ID and password for casting your vote.
- iii) After entering these details appropriately, click on **"LOGIN"**.
- iv) Member(s) will then reach password change Menu wherein member(s) are required to mandatorily change your password. The new password shall comprise minimum 8 characters with at least one upper case (A-Z), one lower case (a-z), one numeric (0-9) and a special character  $(\mathcal{Q},\#,\$,etc.)$ . The system will prompt Member(s) to change password and update their contact details like mobile number, email ID, etc., on first login. Member(s) may also enter a secret question and answer of their choice to retrieve their password in case they forget. It is strongly recommended that the member(s) do not share their password with any other person and to take utmost care to keep password confidentiality.
- v) Members(s) now need to login again with the new credentials.
- vi) On successful login, the system will prompt to select the E-Voting Event Number for Universus Photo Imagings Limited.
- vii) On the voting page enter the number of shares (which represents the number of votes) as on the cut-off date i.e., **Friday, September 23, 2022** under **"FOR/AGAINST"** or alternatively, a member may partially enter any number in "FOR" and partially in **"AGAINST"** but the total number in **"FOR/ AGAINST"** taken together should not exceed the member's total shareholding as on the cut-off date. A member may also choose the option "ABSTAIN" and the shares held will not be counted under either head.
- viii) Upon completion of the scrutiny of the votes cast in a fair and transparent manner, the Scrutinizer will submit its report to the authorized person. The authorized person shall declare the results of the AGM as per the statutory timelines. The results of the AGM will be announced on **Saturday, October 1, 2022 at 5.00 p.m.** (IST).
- p) The results along with the Scrutinizer's report will also be posted on websites of the Company's website https://www. universusphotoimagings.com, websites of the Stock Exchanges, i.e., Bombay Stock Exchange of India Limited at www. bseindia.comand National Stock Exchange of India Limited at www.nseindia.comrespectively, and on the website of Company's Registrar and Transfer Agent, KFin Technologies Limited ("KFinTech") at https://evoting.kfintech.com/. The Company will also display the results at its registered office

#### **III. THE INSTRUCTIONS FOR REMOTE E-VOTING AND E-VOTING AT THE AGM ARE AS UNDER:**

- a. Members shall use URL: https://evoting.kfintech.com for remote e-voting (Other than Individual shareholders who holds shares in Electronic Mode).
- b. Members to enter the login credentials (i.e., User ID & Password) mentioned in the email. Please note that Folio No. / DP ID & Client ID will be the USER ID and password is an initial password.
- c. After entering the said details, please click on LOGIN.
- d. Members will reach the password change menu wherein they are required to mandatorily change the password. The new password shall comprise of minimum 8 characters with at least one upper case (A-Z), one lower case (a-z), one numeric value (0-9) and one special character. The system will prompt the Members to change the password and update any contact details like mobile number, email address etc., on first login. Members may also enter the secret question and answer of their choice to retrieve password in case they have forgotten it. It is strongly recommended not to share the password with any other person and take utmost care to keep the password confidential.
- e. Members will need to login again with the new credentials.
- f. On successful login, the system will prompt the Member to select the EVENT i.e., Universus Photo Imagings Limited.
- g. On the voting page, Members are requested to enter the number of shares held as on the said cut-off date under "FOR"/"AGAINST" or alternately enter any number under "FOR" and any number under "AGAINST" and ensure that the total number of shares cast "FOR"/"AGAINST" does not exceed their total shareholding, as on the said cut-off date. Members may also choose the option ABSTAIN.
- h. Members holding multiple folio(s)/demat account(s) shall follow the said voting process separately for each folio(s)/ demat account(s).
- i. Members may cast their vote by selecting an appropriate option and click on SUBMIT. A confirmation box will be displayed. Click OK to confirm else CANCEL to modify. Once a member confirms his vote, he will not be allowed to

modify his vote subsequently. During the voting period, Members can login any number of times till they have voted on the Resolution(s).

- j. Those Members, who are present in the AGM through VC and have not cast their vote on the Resolution(s) as set out in the Notice of the AGM through remote e-voting and are otherwise not barred from doing so, shall be eligible to avail the facility of e-voting through Instapollduring the AGM, in accordance with the relevant Circulars read with Rule 20 of the Companies (Management and Administration) Rules, 2014, as amended, by following the procedure mentioned below:
	- i. The procedure for e-voting through Instapoll during the AGM is same as the instructions mentioned above for remote e-voting since the AGM is being held through VC.
	- ii. The window for e-voting through Instapoll shall be activated upon instructions of the Chairman of the Meeting during the AGM.
	- iii. E-voting through Instapoll during the AGM is integrated with the VC platform and hence no separate login is required for the same. Members will be required to click on the ''Thumb (Icon to be put)'' icon, to cast their vote through Instapoll during the AGM.
- k. Further, Members who have cast their vote through remote e-voting in respect of the Resolution(s) as set out in the Notice of the AGM, may attend the AGM, but shall not be entitled to cast their vote again during the AGM.
- l. Please note that Members who do not have e-voting User ID and Password or have forgotten the e-voting User ID and Password may retrieve the same by following the e-voting instructions as mentioned above.

KFin Technologies Limited Unit: Universus Photo Imagings Limited. Selenium Tower B, Plot Nos. 31 & 32 Financial District , Nanakramguda Serilingampally Mandal Hyderabad, Telangana - 500032 Toll Free No.1800 3094 001 Email: einward.ris@kfintech.com Contact Person: Mr. D Suresh Babu, Manager (RIS)

**By order of the Board of Directors**

**Sd/- Suresh Kumar Place: New Delhi Company Secretary Date:30.08.2022 ACS:41503**

# **Details of the Directors seeking Re-appointment in Annual General Meeting fixed on Friday 30 September 2022.**

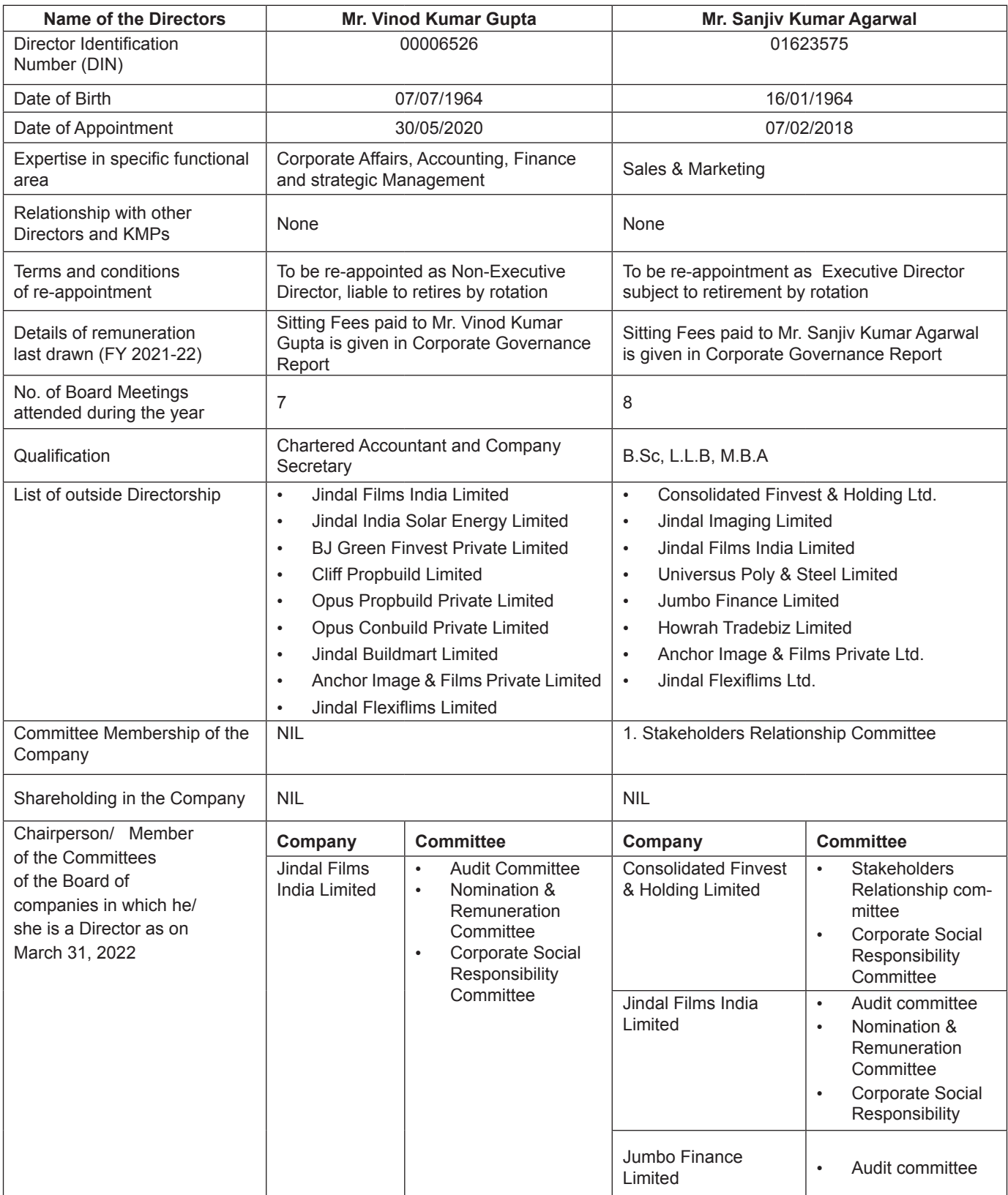